#### Inconsistencies over name of "user":

# Insight uses:

"New Experimenter"

"Activated User"

"User"

"Personal Details"

# Left pane Administration tab:

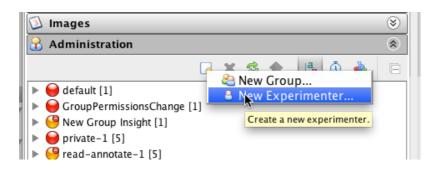

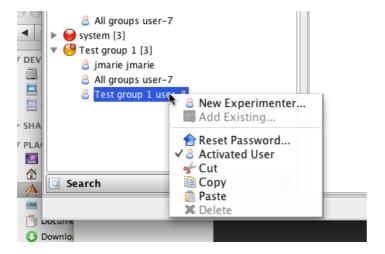

Dialog box:

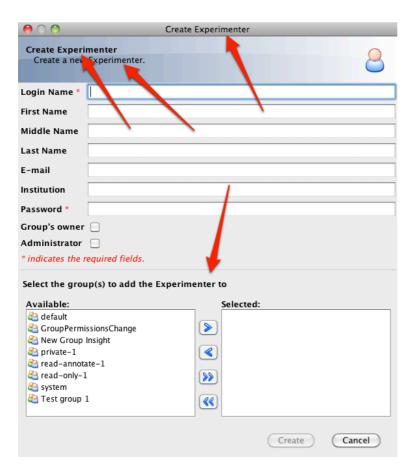

#### Centre pane:

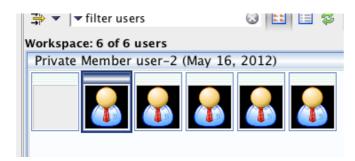

# Right pane:

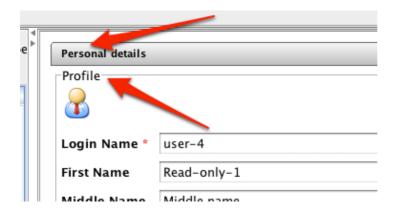

#### Web uses:

- "User"
- "Add scientist"
- "Edit Scientist"
- "Change User's Password"
- "Account Settings"

# Main page:

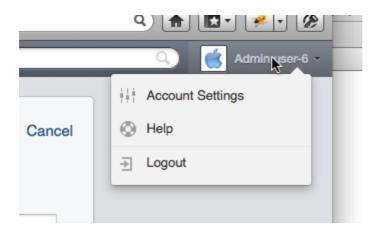

# Web Admin > Add user dialog:

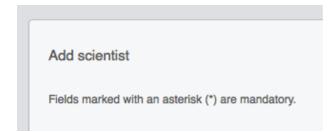

The tooltip on "Cancel" has "go back to experimenters" (screenshot missing it):

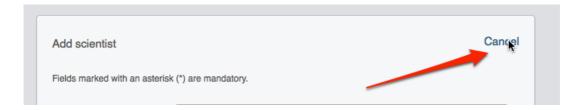

The "Edit Scientist" title and also the tooltip on "Cancel" has "go back to experimenters" on this dialog as well:

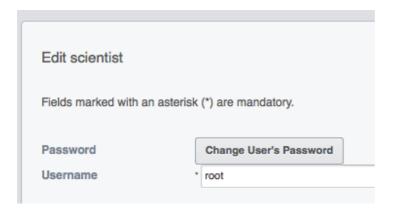